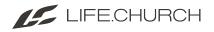

## Formstack 101

Formstack is Life.Church's online form creation tool. Everyone on staff has access this tool, however your account doesn't exist until you sign in for the first time. The instructions below will walk you through creating your account.

To sign in, go to go2.lc/formstacksignin

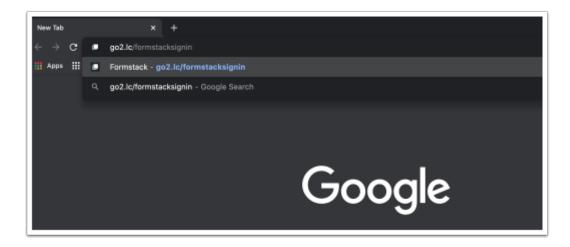

Click *Sign in with Life.Church Azure SSO* at the bottom of the screen. You'll sign in with your Life.Church email and password.

| weicc    | ome back to Formstack              |
|----------|------------------------------------|
| USERNAME |                                    |
|          |                                    |
| PASSWORD |                                    |
|          |                                    |
|          | Log into Formstack                 |
| _        | OR                                 |
|          | Sign in with Life.Church Azure SSO |
| _        | G SIGN IN WITH GOOGLE              |
|          |                                    |

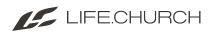

Once you're signed in you will see the screen below. Congratulations, you created your Formstack account!

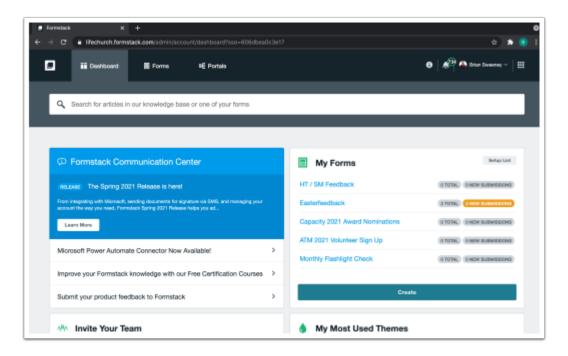

Please note that you won't have access to your team folders until the Technology Solutions team assigns your folders. You or your leader can contact us at help@life.church once you've signed into Formstack to grant access those folders.